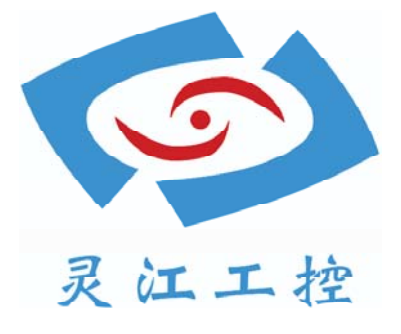

# 101A

# 用户手册

深圳灵江计算机技术有限公司版权所有

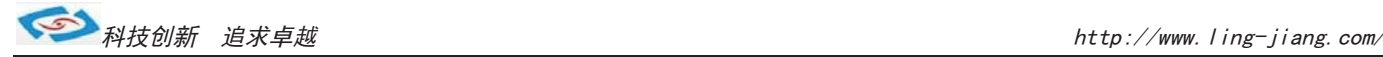

```
版本
2015 年 2 月
修订: A-1
版权保护及声明
```
本手册为深圳灵江 计算机技术有限 公司的知识产权, 内容受版权保护, 版权所有。未经许可, 不得以机械的, 电子的或基他任何方式进行复制。除列 明随产品配置的配件外,本手册包含的内容并不代表本公司的承诺,我们非常 小心地编写此手册, 但我们对于本手册的内容不保证完全正确, 因为我们的产 品一直在持续地改良及更新, 故我方保留随时做出修改而不予另行通知的权 利。对于任何安装、使用不当而导致的直接的、间接、有意或无意的损坏及 隐患概不负责。您在订购产品前, 请向销售员详细了解产品性能是否符合您的 需求。

### 商标

本手册使用的所有商标均属于各自的商标持有者所有: Intel和Pentium以及Celeron是Intel Corporation的注册商标 PS/2和0S/2是IBM Corporation的注册商标 Windows98和WindowsXP是Microsoft的注册商标 Netware是Nove11 的注册商标 Award是Phoenix Technologies, Inc的注册商标 AMI是American Megatrends, Inc的注册商标

### 装箱物品检查

请确认您所购买的产品包装盒是否完整,如果包装有所损坏、或是有任何配件 欠缺的情形,请尽快与我们联络。

- 1台触摸工业平板电脑
- □ 用户手册(电子版,与供应商联络)
- $\blacksquare$  1个12V电源适配器
- 2组嵌入式安装扣
- $I$ 张保修卡
- $\blacksquare$  合格证

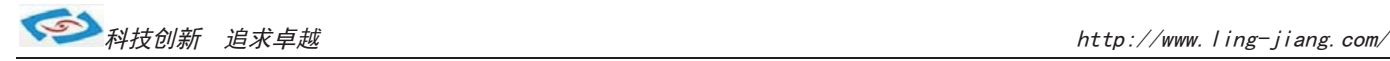

# 产品质保(一年)

从购买之日起,我公司提供一年的产品质保,但对未经我司充许而维修过的产品并不进行 品质保证。我公司对于不正确的使用、灾难、错误安装产品的问题有免责权利。 如果产品出现故障,在质保期内我们提供免费维修或更换服务。对于出保产品,我们将会酌 情收取材料费、人工服务费用。请联系您的销售人员了解详细情况。

如果您认为您购买的产品出现了故障,请遵循以下步骤:

1、收集您所遇到的问题的资讯(例如:CPU主频、使用的产品及其它软件、硬件)。请注意 品质保证。

屏幕上出现的任何不正常资讯显示。

- 2、打电话联系我司售后工程师,描述故障问题。请借助手册,产品和任何有说明的资讯。
- 3、如果您的产品被诊断发生故障,请您寄回我公司,我们尽快地进行故障产品的维修。
- 4、请仔细地包装故障产品,并在包装中附上完整的售后服务卡片和购买日期证明(如销售发 票)。我们对无法提供购买日期证明的产品不提供产品售后服务。
- 5、我们将在1~5个工作日内寄回产品,并在包装中附上完整的产品故障诊断结果。

# 技术支持与服务

- 1. 想了解更多的产品信息,请访问我司官方网站了解并下载相关资料。 http://www.ling-jiang.com/
- 用户若需要技术支持,请与我公司技术人员联系(电话:0755-23448870-8016). 进行技术咨询前,请告知我司技术人员以下信息:
	- 1).产品名称及型号
	- 2).用户单位名称
	- 3).您所咨询的技术内容或者使用产品的故障现象描述

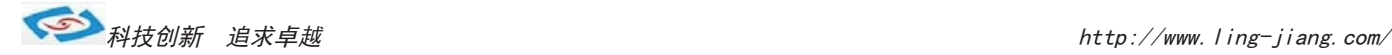

# 安全指示

- $\mathbb{1}$ . 请仔细阅读此安全操作说明.
- $2^{\circ}$ 请妥善保存此用户手册以供日后参考.
- $\mathcal{S}$ . 用湿抹布清洗设备前,请从插座拔下电源线,请不要使用液体或支渍喷雾剂清洗设备.
- $4.$ 对于使用电源线的设备,设备周围必须有容易接触到的电源插座.
- 5. 请不要在潮湿环境中使用设备.
- 6. 请在安装前确保设备放置在可靠的平面上,意外跌落可能会导致损坏.
- 7. 设备外壳的开口是与空气对流,从而防止设备过热,请不要覆盖这些接口.
- 8. 当您连接设备到电源插座前,请确认电源插座的电压是否符合要求.
- 9. 请将电源线布置在人员不易绊到的位置,并不要在电源线上覆盖任何杂物.
- 请注意设备上的所有警告标识.
- 11. 如果长时间不使用设备,请将其同电源插座断开,避免设备被超标的电压波动损坏.
- 请不要让任何液体流入通风口,以免引起火灾或者短路.
- 请不要自行打开设备,为了确保您的安全,请由经过专业认证的工程师来打开设备. 如遇下列情况,请由专业人员来维修:
	- 1).电源线或者插头损坏
	- 2).设备内流入不明液体
	- 3).设备曾暴露在过于潮湿的环境中使用
	- 4).设备无法正常工作,或您无法通过用户手册来使其正常工作.
	- 5).设备跌落或者损坏
	- 6).设备有明显的外观破损
- $14.$  请不要把设备放置在超出我司产品标准的温度范围的环境,即不要低于-20度,或者高于60度 否则可能会损坏设备.
- 用户如更换电源供电方式,请提供与我司产品规格相配的电源及供电方式,注意供电电压不能 超过我司产品的标准范围12V,否则可能会损坏设备.

# 安全措施 - 静电防护

为了保证您和您的设备免受伤害或损坏,请尊照以下安全措施:

- 1).操作设备之前,请务必断开主机与电源,以防触电,不可能电源接通时接触CPU卡 或其他元器件.
- 2).在更改任何配置之前请断开电源,以免在您连接跳线或安装卡时,瞬间电涌损坏敏感电子元件。

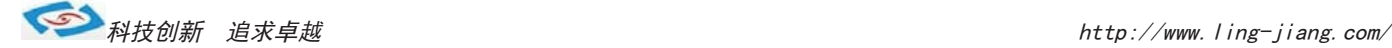

# 产品配置

- 材质 铝合金面板(银白色), 银灰色钣金后壳(喷油)
- $\triangleq$ 主板 无风扇工控主板,规格119mm X 158mm
	- CPU: 支持 Intel®Atom D2550 处理器, 主频1.86GHZ
	- 芯片组: Intel D2550 + TCH10M
	- 显示: 集成Intel GMA3600显示芯片
	- ■音频: Realtek ALC662 六声道高保真音频控制器
- 屏幕 10.1寸触摸屏, 分辩率1024\*600
- 内存 标配DDR3 2G笔记本内存(最大支持8G)
- 硬盘 标配SSD 16G固态硬盘(支持2.5寸笔记本硬盘和其他大容量硬盘)
- 系统 出厂默认装有非正版XP系统, 支持WIN7, WIN8等主流系统
- 功耗 20W
- 重量 3.5KG(含包装)
- **●供电** 仅12V供电
- 环境 环境温度: -20℃~+60℃, 储存温度: -20℃~+50℃, 相对湿度: 5~85% (无冷凝)
- 安装 支持嵌入式安装,壁挂式安装,支架式安装,台面座式安装等

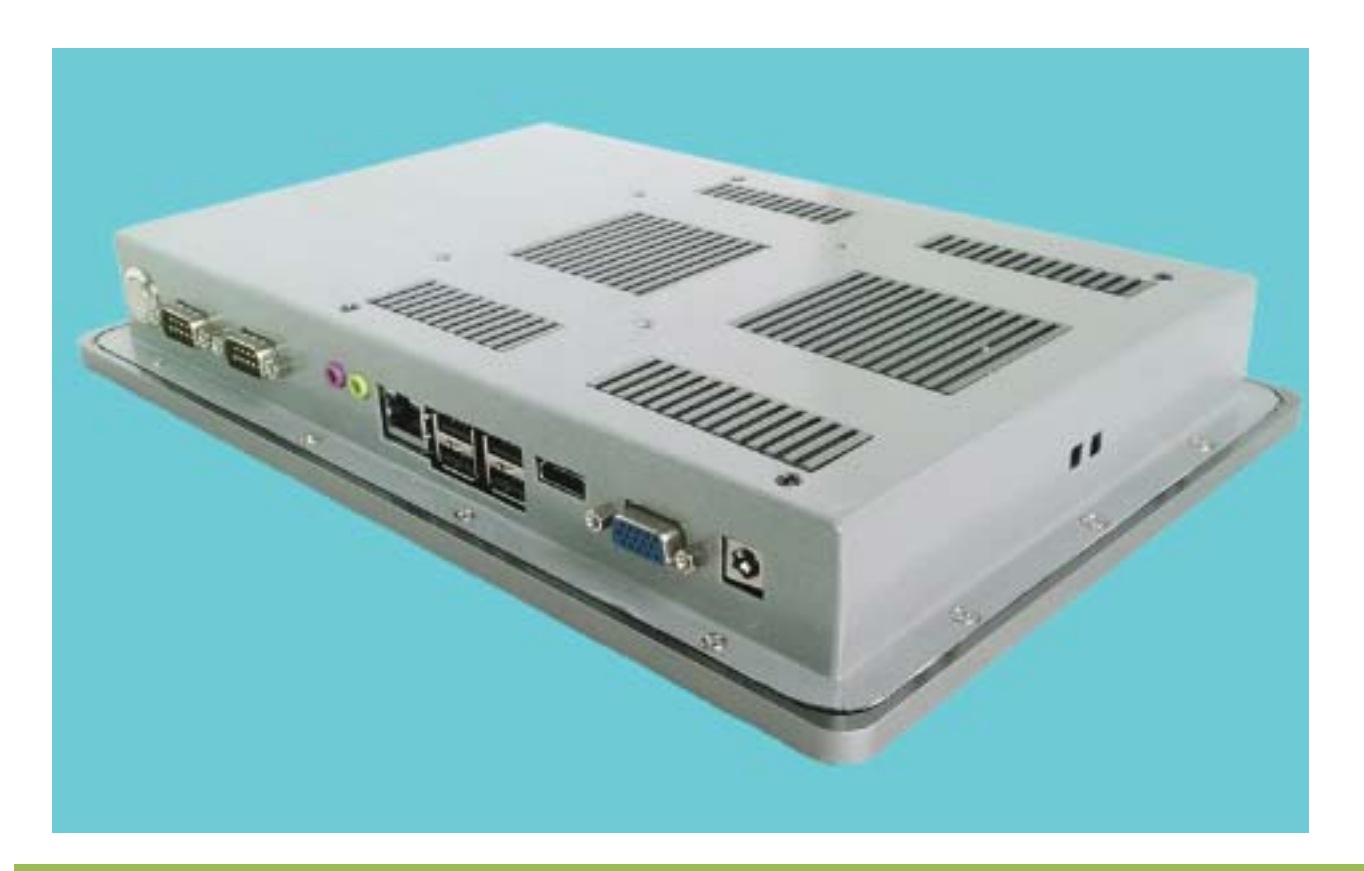

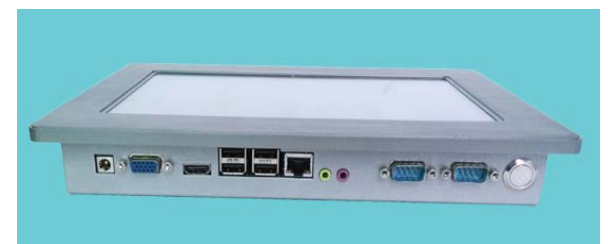

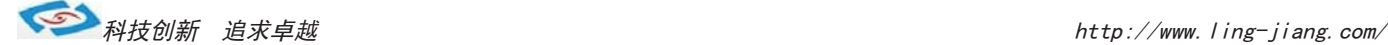

# 接口说明

## 㔥㒰 ষ

(标准的 RJ-45 网络输入接口 LAN1)

主机提供一个标准的 10/100/1000Mbps RJ-45 以太网接口, 用户可直接插上网络电缆便可使用。 RJ-45 以太网接口两侧有两盏状态指示灯: 当右灯常亮时表示以太网处于链接状态; 当左灯闪烁时表示网络处于活动状态。

### ● 显示输出 (VGA) 接口

(标准的 DB15 显示输出接口 VGA1)

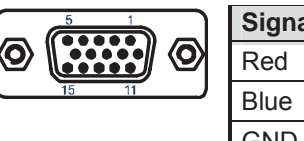

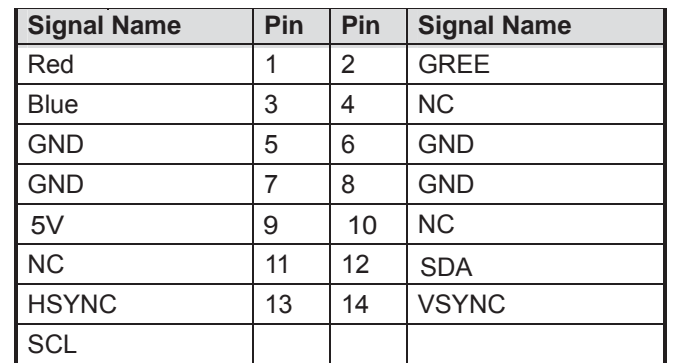

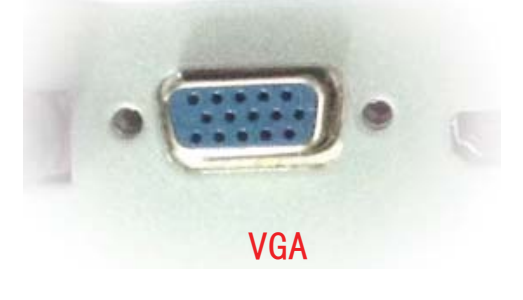

LAN

主机提供一个标准的 DB15 显示接口, 用户可直接连接显示设备使用。

### 串口定义 RS-232

 $(10$  针 COM1 ~ 2)

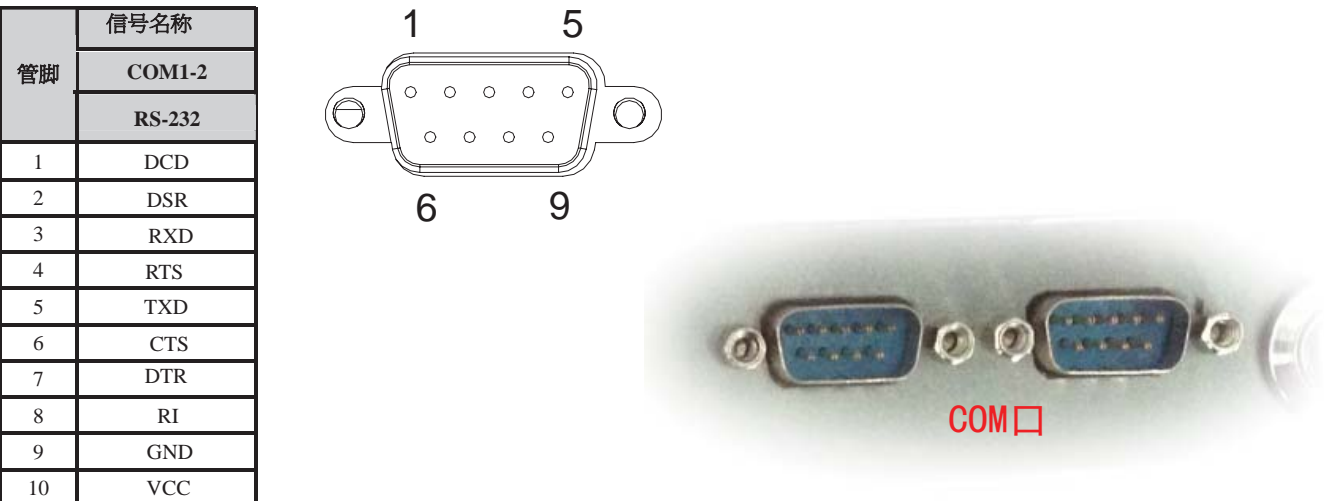

主机提供 2 个可用的 RS232 标准串口, 用户可用电缆来连接具有 RS-232 标准接口的设备。

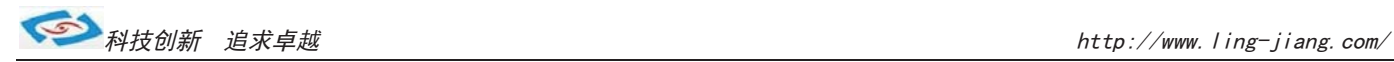

### ■ USB2.0 标准接口

(标准的 USB Ver2.0 接口 USB0~1)

主机提供4个 USB Ver2.0 标准接口, 用户可直接连接标准的 USB 设备使用。

### 选配

**USB 2.0** 针座 (9 针F\_USB2 F\_USB3)

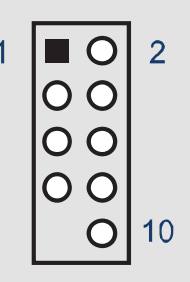

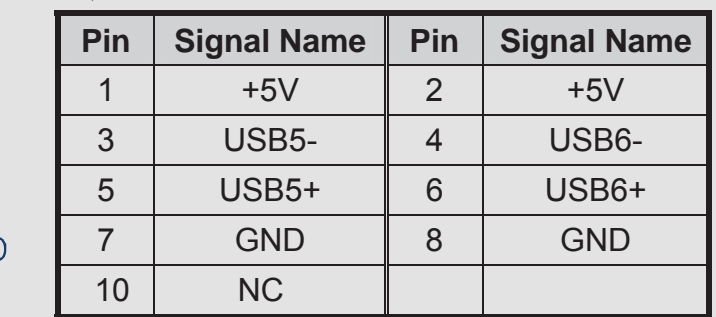

主板还提供两组可用的 USB 2.0 接针。如果主机上的4个USB 2.0 接口不够用,

使用这个 USB 2.0 接针可以通过 USB 专用转接电缆用来支持 4 个额外的 USB

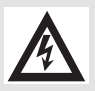

注! 1、选用SD卡, 触摸屏控制功能时, F USB2不能使用。 2、选用MPCIE2、MPCIE1两个设备时, F USB3不能使用。

### ● 显示输出HDMI

主机提供一个标准的HDMI显示接口,用户可用HDMI接线连接相应的显示设备.

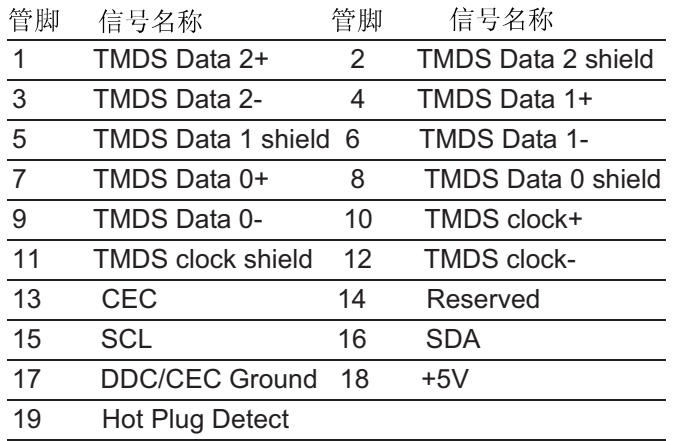

### ▶电源插座

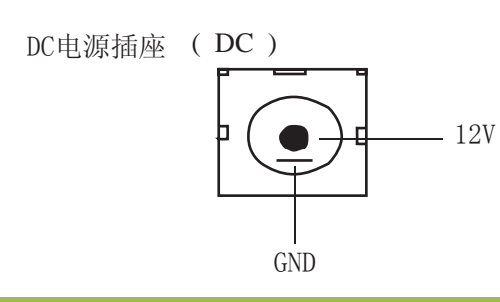

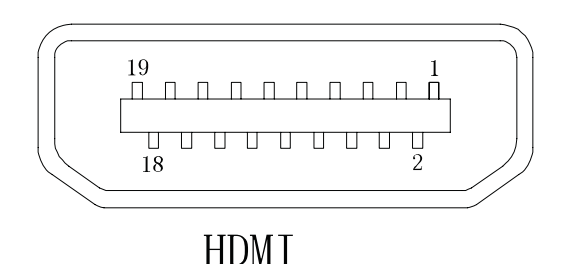

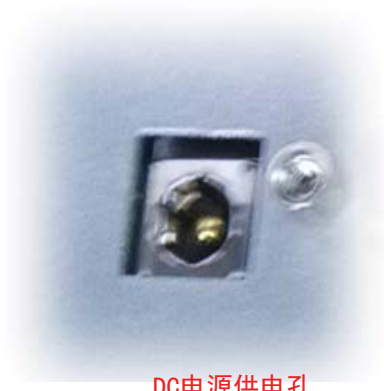

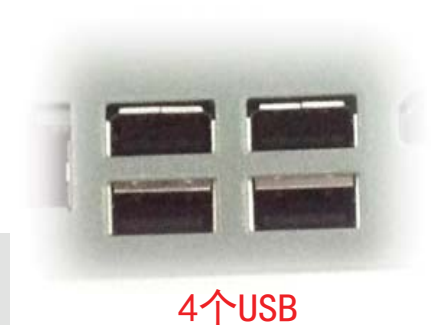

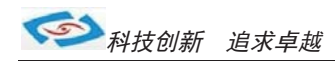

### 音频

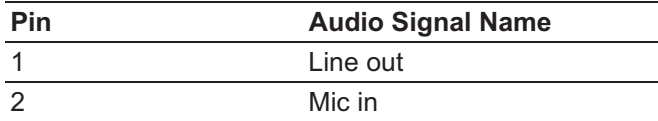

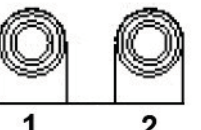

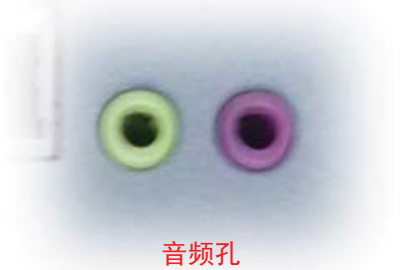

主机提供一组标准的音频输出(绿色)输入(红色)孔,用户可用来接音响,麦克风

### ●开关

主机提供一个安键开关,接通电源后,轻触开关即可开机.

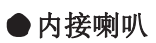

主机提供2个2W功耗的内接喇叭.

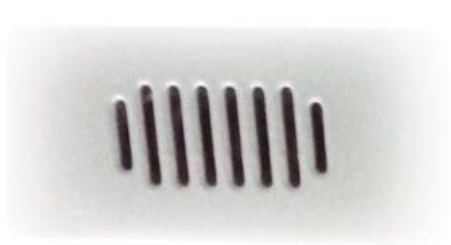

轻触开关

喇叭孔

### ●嵌入式安装

主机标配有2个嵌入式安装孔,两边则面各一个,用户可使用出厂标配的安装扣进行嵌入式安装. 如用户不使用嵌入式安装的情况,可以采用主机背面的安装孔采用支架式、壁挂式、台面座式安装.

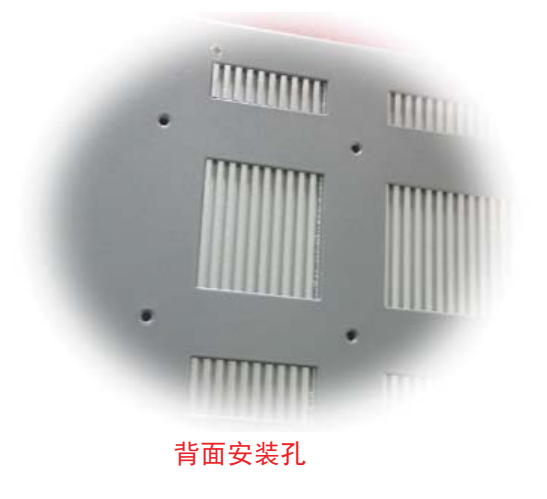

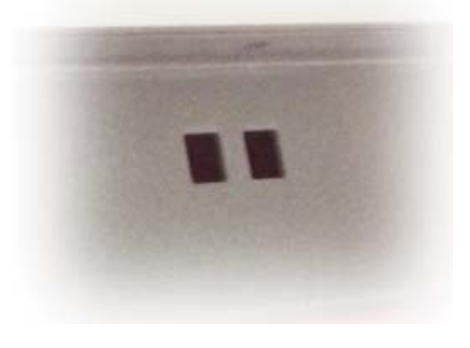

嵌入式安装孔

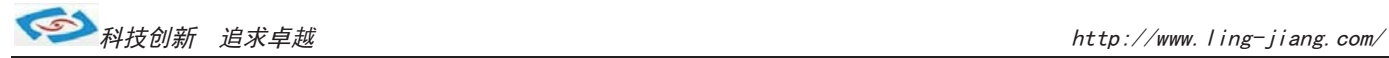

# 其他选配

## **GPIO**

(10针GPIO)<br>主板提供1个10接针8位GPIO,如用户需要GPIO的,可在订货前说明,产品出厂时将用接线从主板上引出. 接针定义如下:

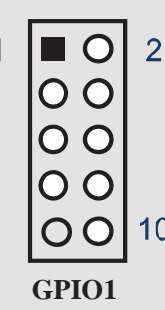

 $\overline{0}$ 

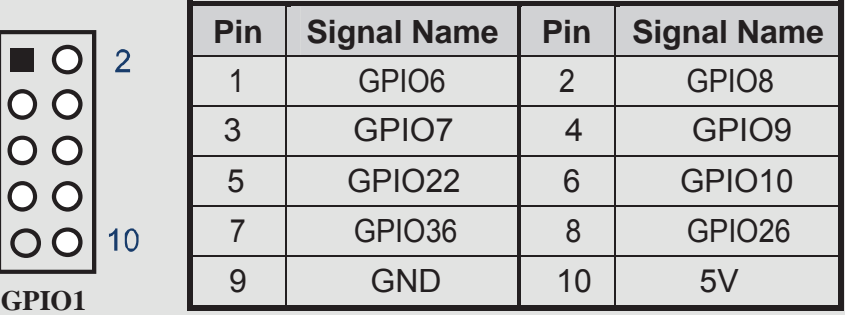

### ● 内接 $PS2$

(6针 KB1)

主板提供一个6 Pin白色边框的内接PS2接口 (KB/MS2),可通过连接电缆连接使用。 如用户需要PS2接口的,可在订货前说明,产品出厂时将用接线从主板上引出.

下面给出了 KB/MS2 插座定义:

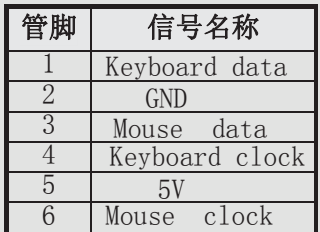

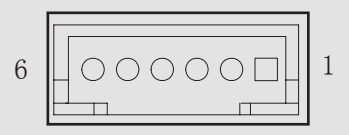

### ●加配3G/wifi模块(用MPCIE插座)

主板提供 2 个标准的 MPCIE 接口 用来安装符合规范要求MPCI-EX1 总线设备,

如用户需要到3G上网功能,wifi上网功能的,可在订货前说明,产品出厂前将加配此功能,并配有信号天线.

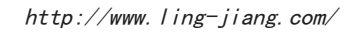

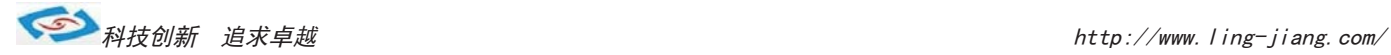

# 规格尺寸

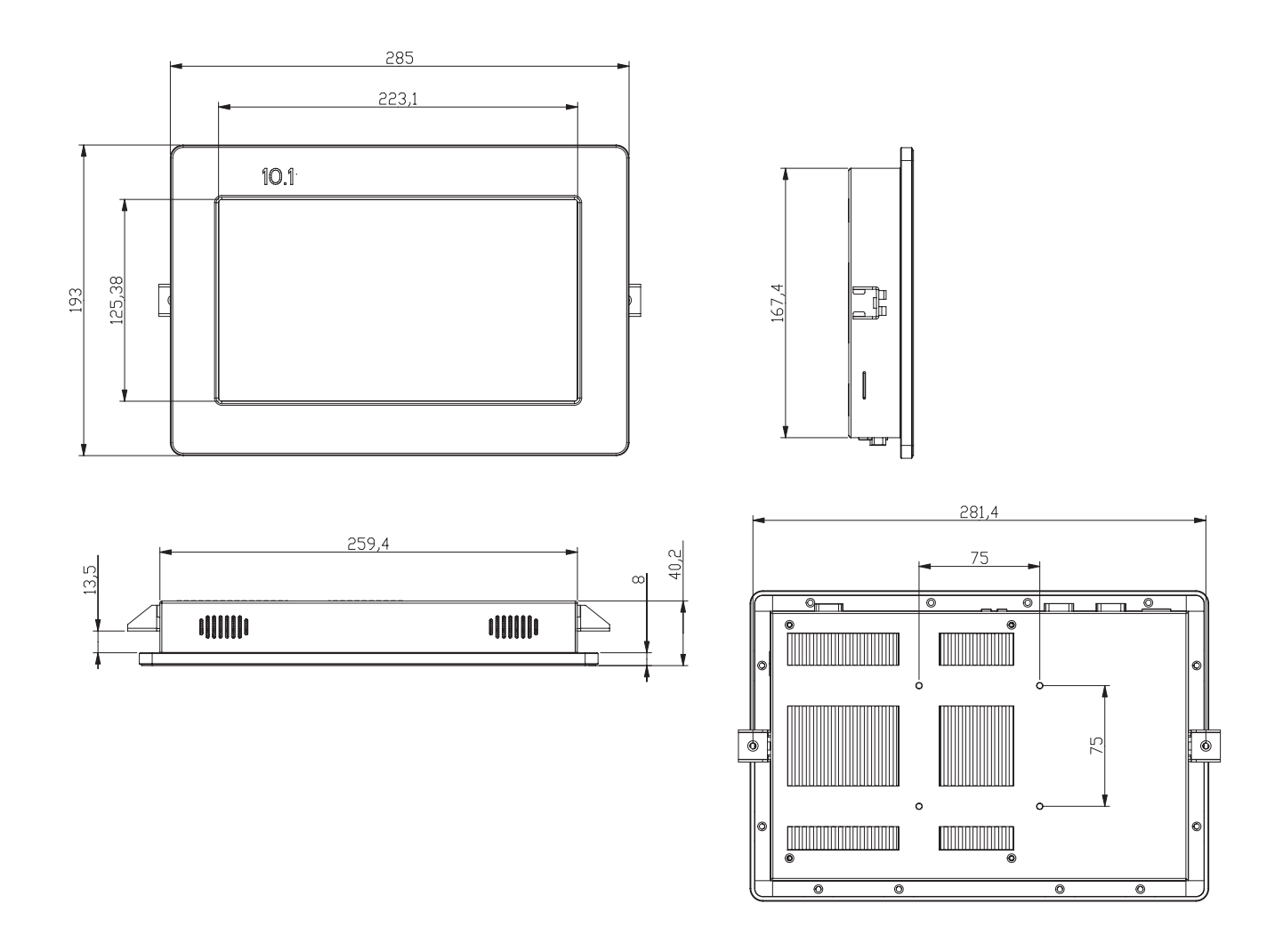

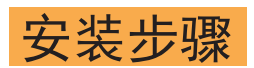

### 接电源线

平板电脑使用DC电源12V供电,连接电源线时,请握住插头端按以下步骤连接电源线:

- 1. 将电源线的母型接头连接至平板电脑的DC插座.
- 2. 将电源线的3针公型接头连接至电源插座.

### 连接键盘和鼠标

将键盘和鼠标连接至平板电脑的USB接口.

### 接通电源

平板电脑电源开关位于电脑I/O接口面,轻按开关,即可开机.

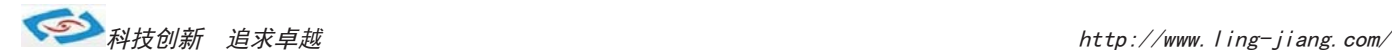

### 常用功能设置

通电开机后按住键盘Dlelete键进入BIOS,用键盘上的"←↑↓→"四个光标选择到Chipset项目, 看到"Intel IGD Configuration"时进入此项中:

### 双屏显示:

在"IGFX -BOOT TYPE 项里面可多显设置

- 1).VBIOS Defauit 自动识别输出
- 2).CRT 单显VGA显示器输出
- 3).LFP 单显LVDS显示输出
- 4).CRT+LFP 双显VGA+LVDS显示输出
- 5).CRT+EFP 双显VGA+HDMI显示输出
- 6). LFP+EFP 双显LVDS+HDMI显示输出 保存退出即可

### ■ 分辩率设置:

在"LCD Panel TYPE"项中可设置分辩率

- 1). VBIOS Defauit 自动识别输出
- 2). VBIOS Defauit(此项中可有多种分辨率可设置) 保存退出即可

### ■ 硬盘优先启动:

通电开机后按住键盘Dlelete键进入BIOS,

找到"Boot Option #1"可以看到第一启动驱动器, 用键上的"←↑↓→"四个光标选择到BOOT项目中, 设置第一启动在"Hard Drive BBS Priorities"项目中。

### ■ 来电开机功能:

通电开机后按住键盘Dlelete键进入BIOS,

用键上的"←↑↓→"四个光标选择到Advanced项目中,

进入 "Super IO configuration"项里, Restore AC Power Loas:

- 1).Power OFF 来电开机关闭
- 2).Power ON 来电开机启用
- 3).Last State 保持掉电前的状态

保存退出即可

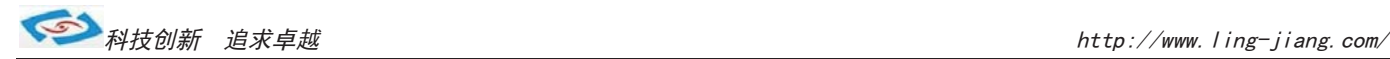

## **BIOS设置**

本部分描述 BIOS 设置, 正确的 BIOS 各项参数可使系统稳定可靠的工作, 同时也能提升系统的整体性能 不恰当的甚至错误的 BIOS 参数设置则会使系统工作性能降低, 使系统工作不稳定甚至无法正常工作。 当主板接通电源,正常开机后可看见进入 BIOS 设置程序提示的信息,此时按下提示信息所指定的按键 (此主板默认为<Delete>键)即可进入 BIOS 设置界面。CMOS 中 BIOS 设置参数被破坏时系统也会要求进入 BIOS 设置程序, 通过 BIOS 修改的所有设置的值也都保存在系统的 CMOS 存储器中, 该 CMOS 存储器由 电池供电, 即使切断外部电源参数也不会丢失, 除非执行清除 CMOS 参数的操作。 您进入了 AMI BIOS 设定程序, 屏幕上会显示出主菜单, 主菜单共提供了 6 项设 定功能选项。用户通过方向键选择功能选项, 按<Enter>键进入子菜单。  $\langle \hat{A} \rangle$  向前移一项:  $\langle \hat{A} \rangle$  >向下移一项:  $\langle \hat{A} \rangle$  向左移一项: 《→》向右移一项;《 Entel 》确定选择此选项; 《 Esc 》跳到退出菜单或者从子菜单回到主菜单: 《F1》帮助, 仅在状态显示菜单和选择设定菜单有效; 《F2》放弃设置但是不退出 BIOS: 《F3》载入故障安全缺省值:

《F4》保存并退出:

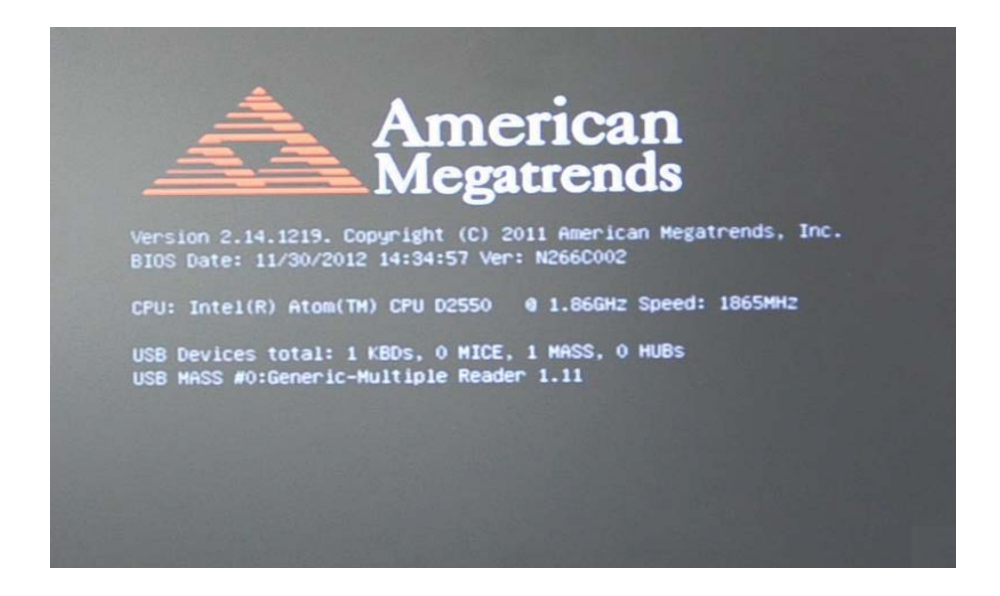

设置方法: 使用方向键移动白色高亮光标至设定处, 按《Enter》进入设定菜单。

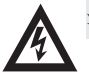

注意: 因 BIOS 程序会不时地更新, 以下 BIOS 设置界面和描述仅供参考。

# 〇ᢶࡑ᯦䘳≸উ䏀KWWSZZZOLQJMLDQJFRP

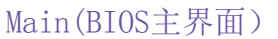

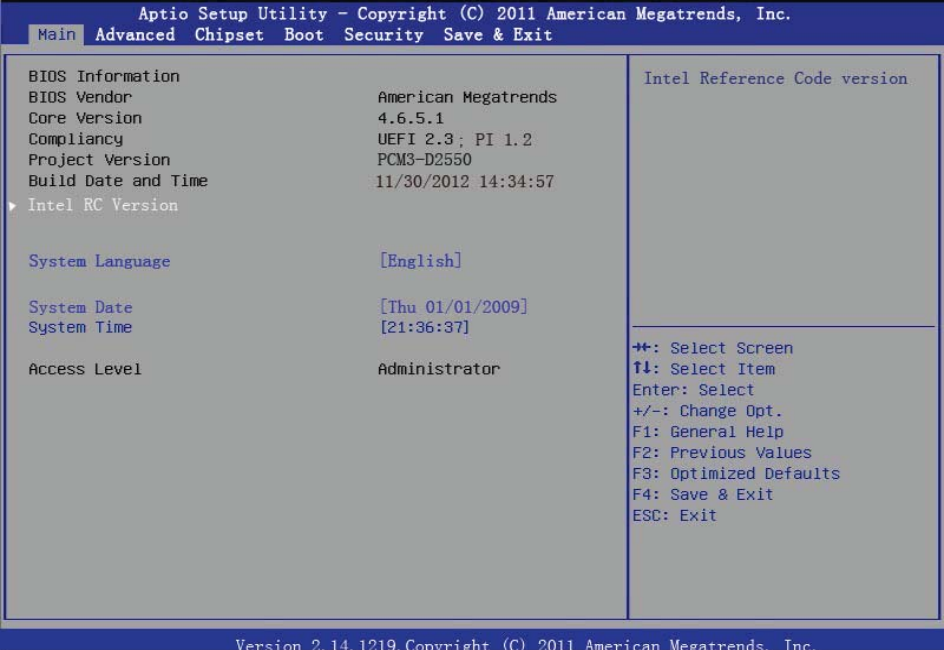

### **sy stem language**

系统语言

### 设置系统日期/时间 **system Date/Time**

**Access Level**

系统管理员权限

### Advanced(高级BIOS设置选项) 此选项设置系统的基本硬件配置

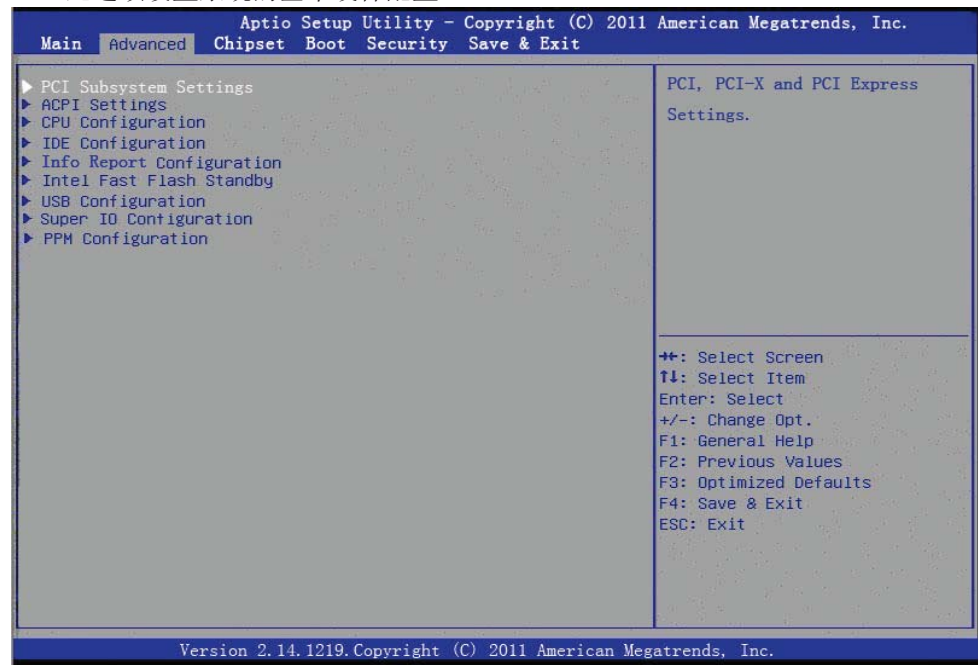

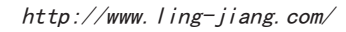

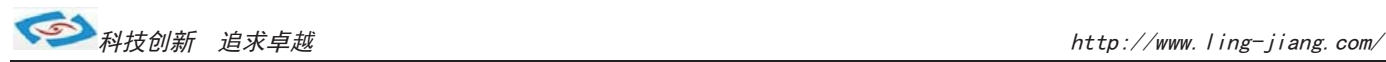

### PCI subsystem settings(PCI选项设置)

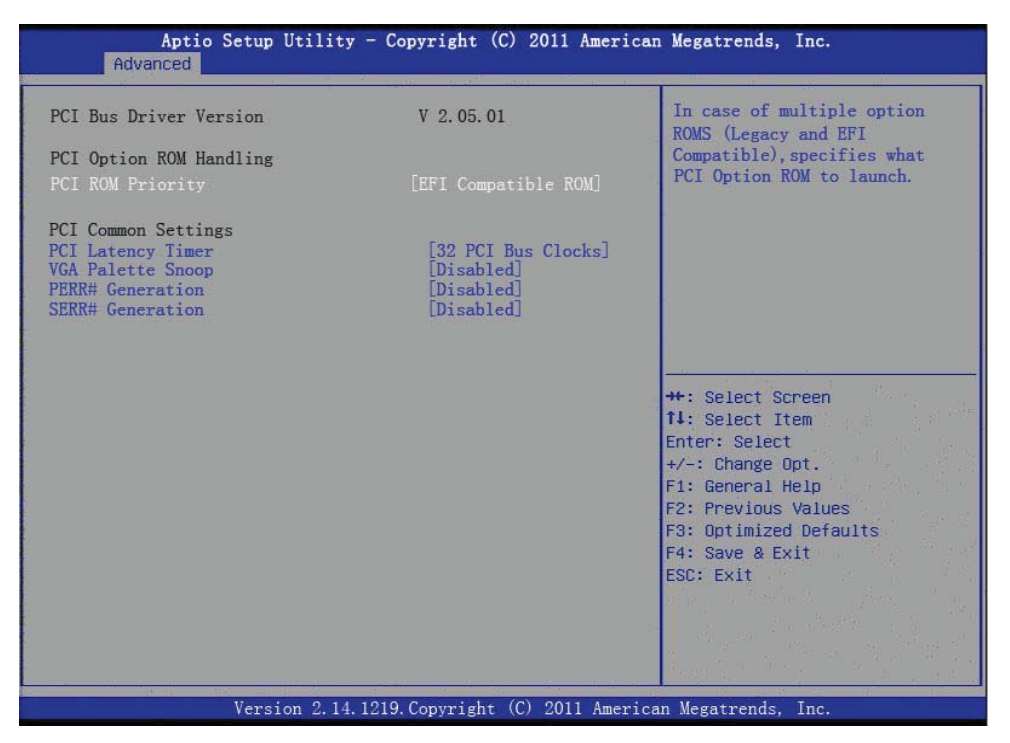

### ACPI Settings(电源管理)

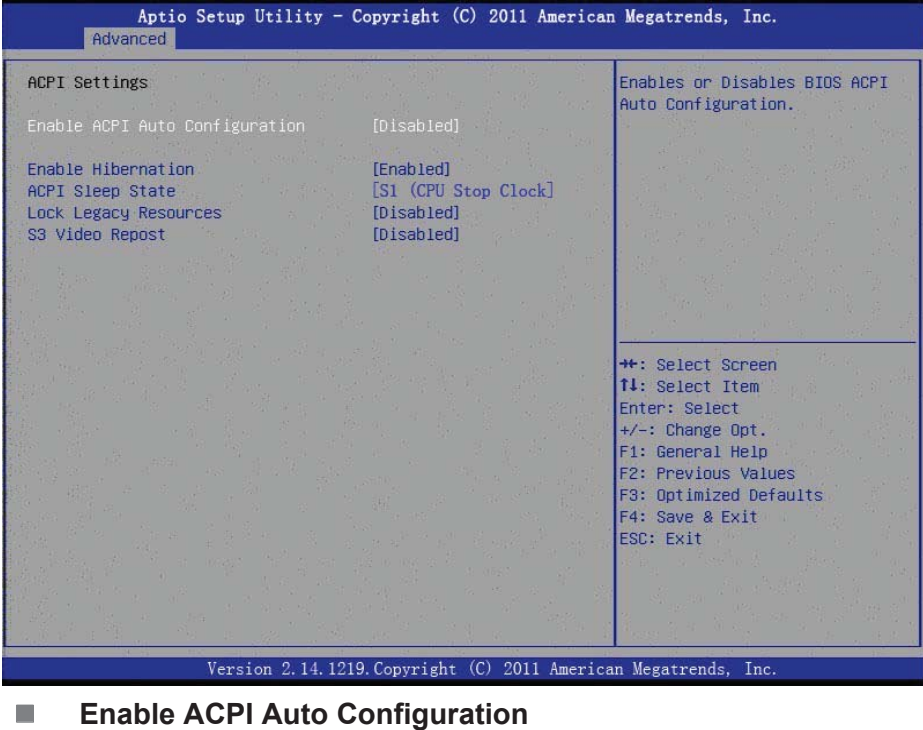

### 这个选项允许用户启用或禁用电源管理

- **Enable Hibernation** 这个选项允许用户启用或禁用休眠。
- **ACPI Sleep State** 这个选项允许用户设置ACPI睡眠状态。
- **Lock Legacy Resources** 这个选项允许用户锁定设备资源遗产。
- **S1 Video Report** 这个选项允许用户启用或禁用S3 VBIOS。

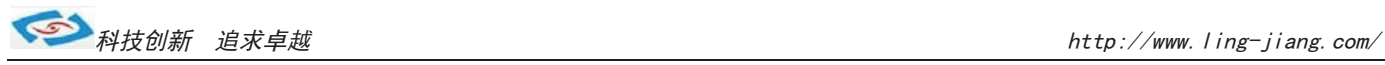

### CPU Settings(CPU配置)

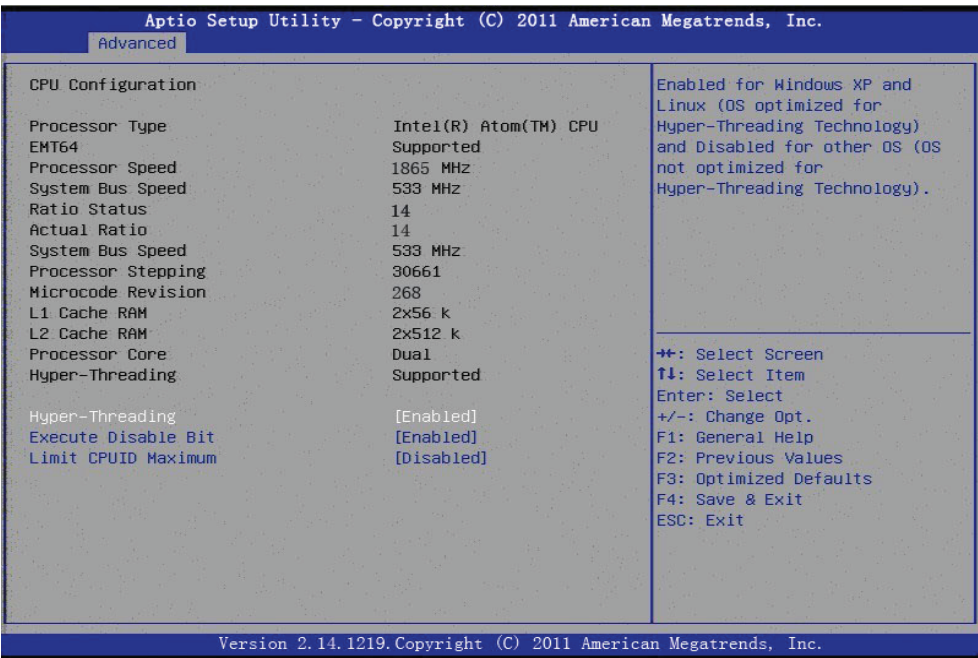

**Hyper Threading Technology** 

这个选项允许用户启用或禁用英特尔超线程技术。

 **Execute Disable Bit** 这个选项允许用户启用或禁用保护。

### **Limit CPUID Maximum**

这个选项允许用户限制CPUID最大值。

### IDE Configuration (SATA配置)

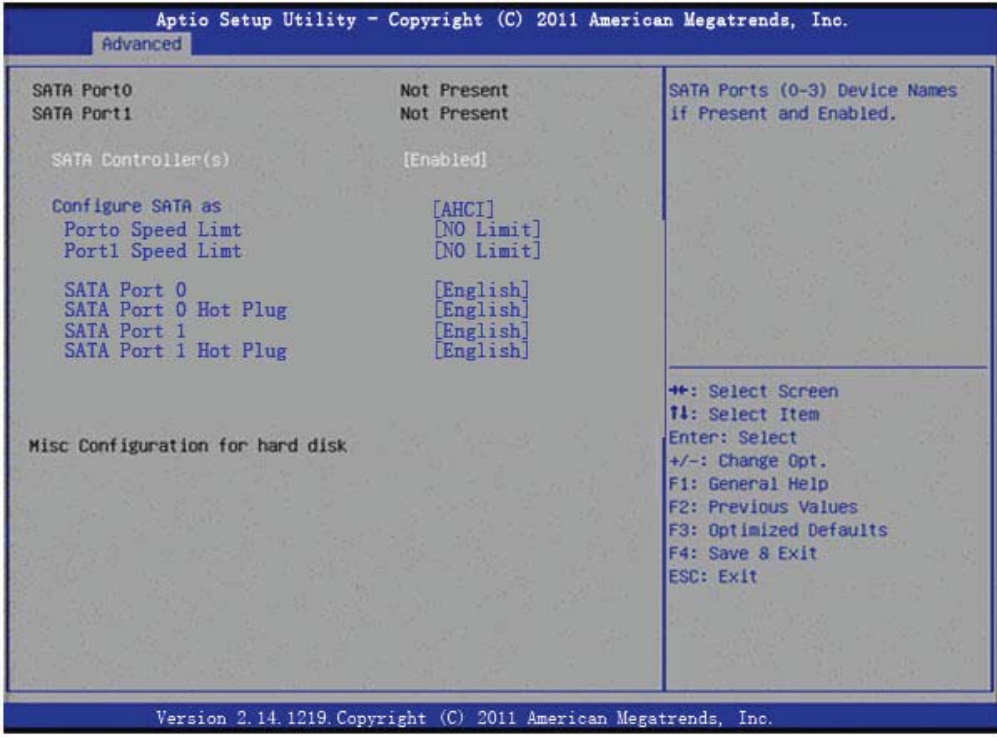

### **SATA Controller(s)**

这个选项允许用户启用或禁用SATA控制器。

**Configure SATA as**

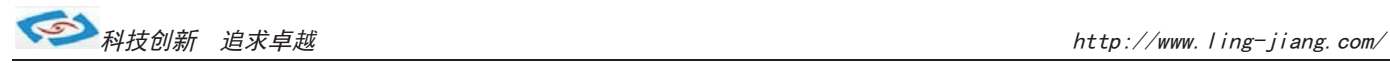

### Info Report Configuration

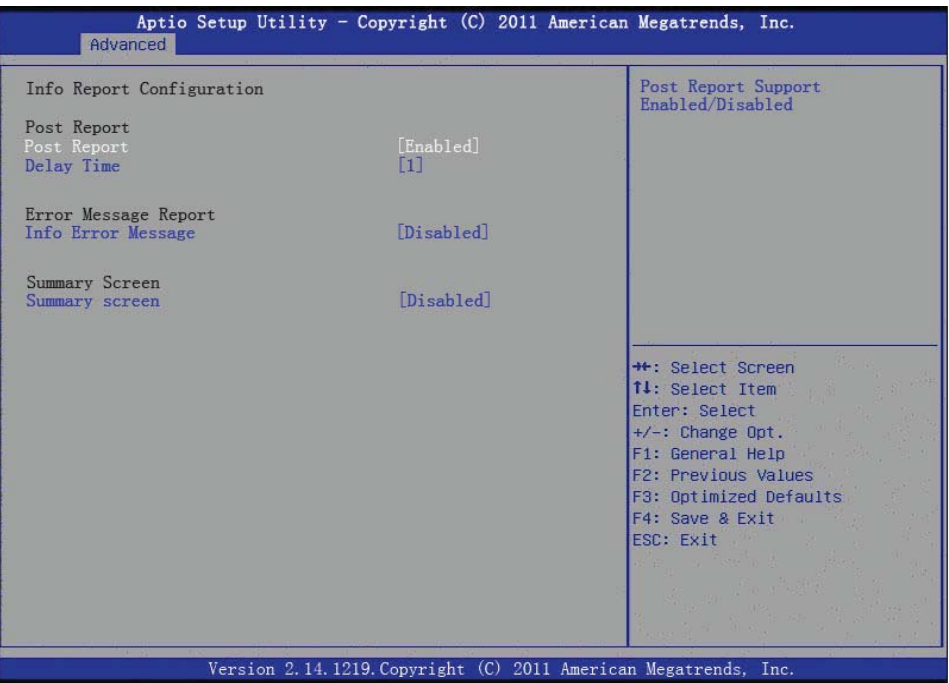

### Intel Fast Flash Standby

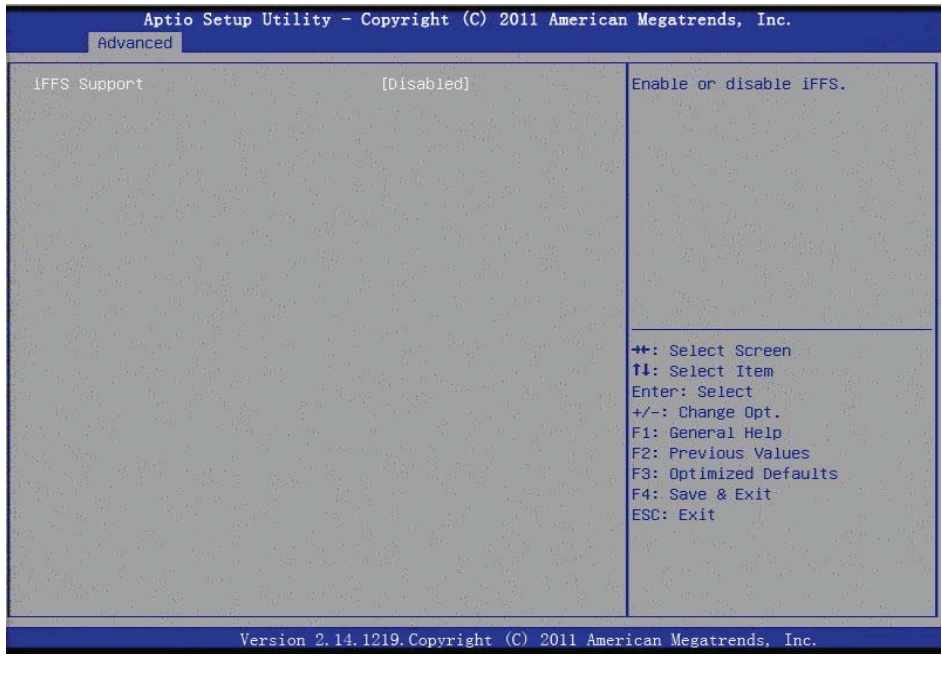

### **IFFS Support**

这个选项允许用户启用或禁用iFFS。

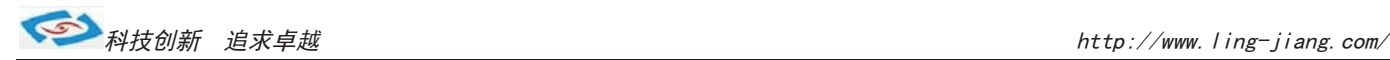

### USB Configuration (USB配置)

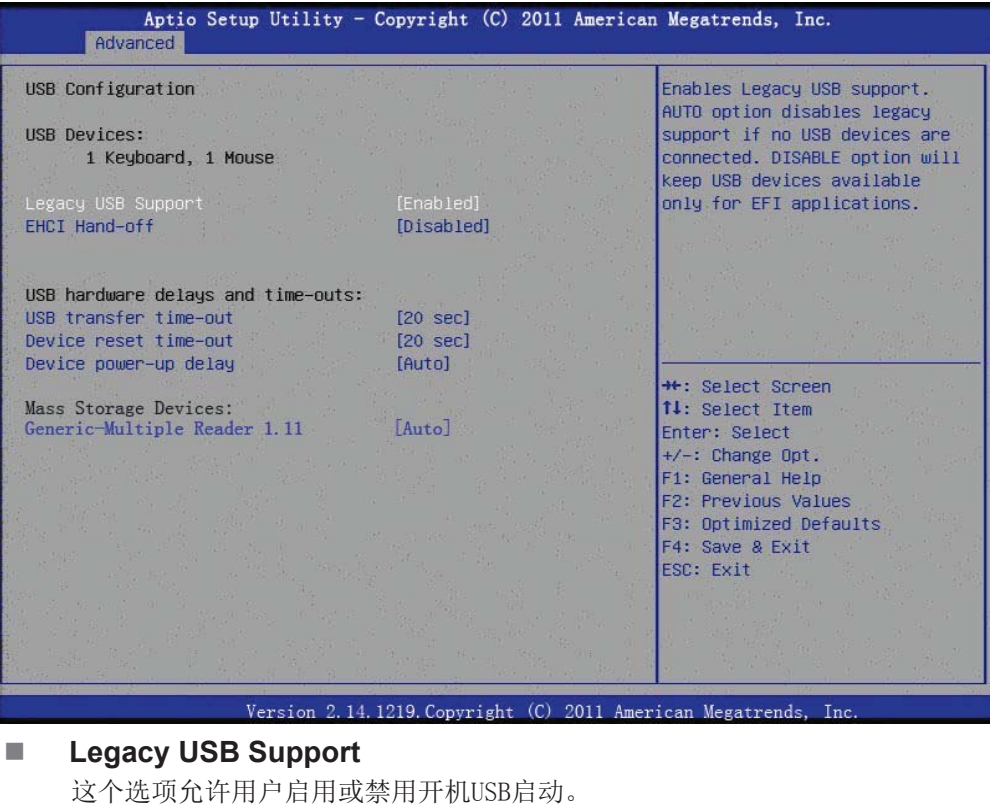

**EHCI Hand-Off** 

这个选项允许用户启用或禁用ehci hand-off功能的操作系统。

#### **USB transfer time-out** Set the time-out value for Control, Bulk, and Interrupt transfers.

- **Device reset time-out** Set USB mass storage device Start Unit command time-out value.
- **Device power-up delay** 这个选项允许用户设置USB设备加电延迟。

Super IO Configuration (I/0配置)

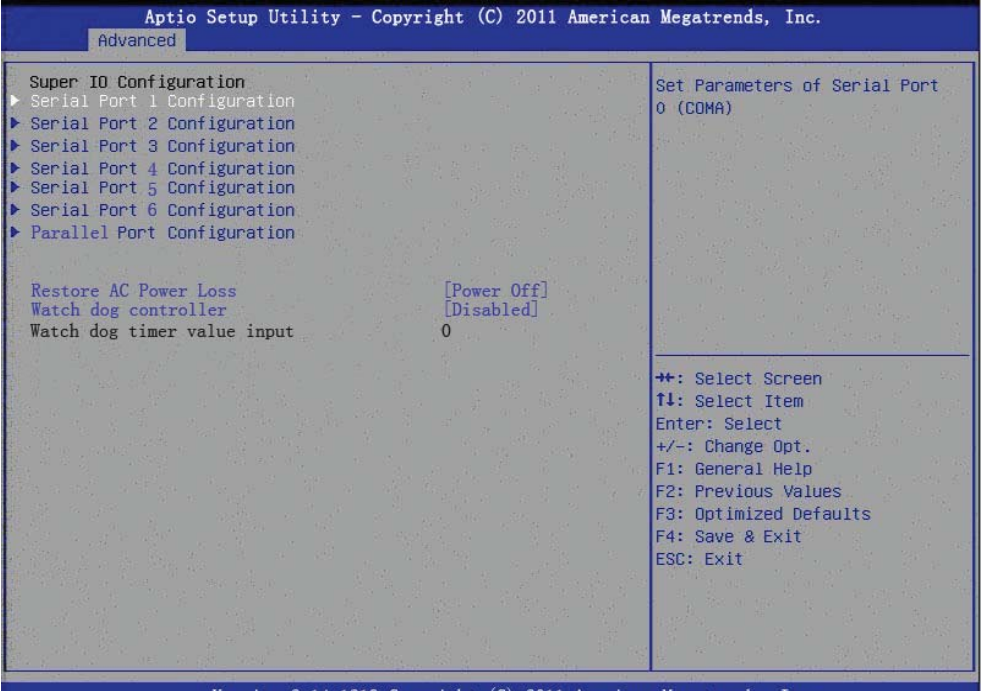

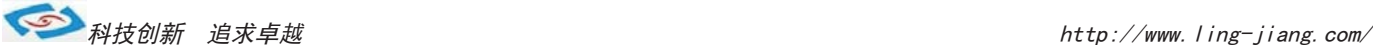

- Serial Port 1 Configuration Restore AC Power Loss 这个选项允许用户配置开机模式。 这个选项允许用户配置串口1。 Power on:开电开机模式 ■ Serial Port 2 Configuration Power off:触发开机模式 这个选项允许用户配置串口2。 ■ Serial Port 3 Configuration ■ Watch dog controller 这个选项允许用户配置串口3。 这个选项允许用户设置看门狗配置 ■ Serial Port 4 Configuration 这个选项允许用户配置串口4。 ■ Serial Port 5 Configuration 这个选项允许用户配置串口5。 ■ Serial Port 6 Configuration 这个选项允许用户配置串口6。 **Parallel Port Configuration** 这个选项允许用户配置并口。 PPM Configuration (PPM配置) Aptio Setup Utility - Copyright (C) 2011 American Megatrends, Inc. Advanced PPM Configuration Enable/Disable Intel SpeedStep CPU C state Report [Enabled] Enhanced C state [Enabled] CPU Hard C4E [Enabled] CPU C6 state [Fnahled] C4 Exit Timing [Fast] C-state POPDOWN [Enabled] C-state POPUP [Enabled] \*\*: Select Screen 14: Select Item Enter: Select +/-: Change Opt F1: General Help F2: Previous Values F3: Optimized Defaults F4: Save & Exit **FSC: Exit** Version 2.14.1219. Copyright (C) 2011 American Megatrends.  $T_{\rm m}$  **EIST**
	- This item allows users to enable or disable Intel SpeedStep function.

### ■ CPU C state Report

This item allows users to enable or disable CPU C state report to OS.

**Enhanced C state** 

This item allows users to enable or disable Enhanced CPU C state.

 **CPU Hard C4E** This item allows users to enable or disable CPU Hard C4E function.

### **CPU C6 state**

This item allows users to enable or disable CPU C6 state.

### **C4 Exit Timing**

This item allows users to control a programmable time for the CPU voltage to stabilize when exiting from a C4 state.

### **C-state POPDOWN** This item allows users to enable or disable Intel C-state POPDOWN function.

 **C-state POPUP** This item allows users to enable or disable Intel C-state POPUP function.

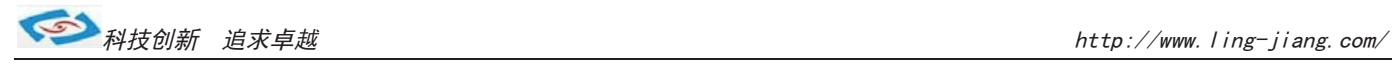

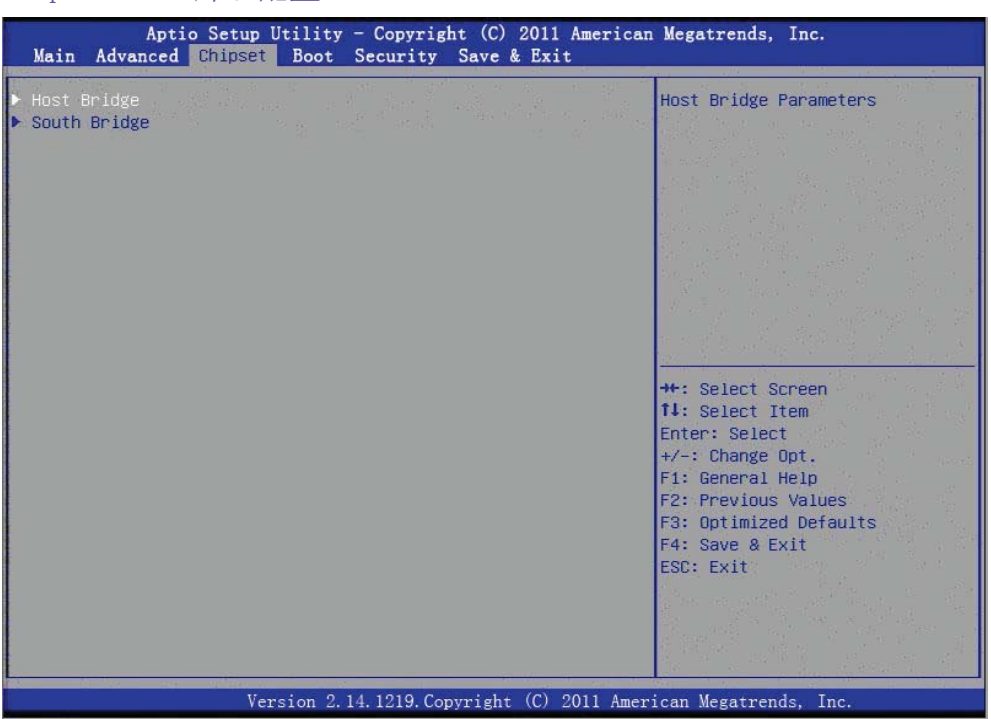

### Chipset (芯片组配置)

### Host Bridge (北桥配置)

![](_page_18_Picture_29.jpeg)

![](_page_19_Picture_1.jpeg)

### Memory Frequency and Timing

![](_page_19_Picture_27.jpeg)

### Intel IGD Configuration (显示输出配置)

![](_page_19_Picture_28.jpeg)

# ◆<br>本书技创新 追求卓越<br>
→ Rightle Manufacturer (New York Hubert Manufacturer Manufacturer Manufacturer Manufacturer Manufacturer Manu

![](_page_20_Picture_102.jpeg)

这个选项允许用户选择显存大小。

![](_page_20_Picture_103.jpeg)

### South Bridge

![](_page_20_Picture_104.jpeg)

![](_page_21_Picture_1.jpeg)

### TPT Devices

![](_page_21_Picture_136.jpeg)

Select USB mode by controllers or ports.

- **SMBus Controller** Enables or disables the onchip SMBus controller.
- **SIRQ Logic** Enables or disables the SIRQ logic.
- **SIRO Mode** Set SIRQ mode.
- **MSATA/PCIe Switch** Enables for MSATA disables for PCIe.
- **LAN1/LAN2 Controller**  This item allows users to enables or disables LAN device.
- **PCI Express PME** This item allows users to enables or disables PCIe PME function.
- **PCI Express Root Port 0/1** This item allows users to config PCIe port 0/1 settings.
- **DMI Link ASPM Control** This item Enables or disables control of active state power management on both NB and SB side of DMI link.
- **High Precision Timer** Enables or disables the high precision timer.
- **SLP\_S4 Assertion Width** This item allows users to set a delay of sorts.
- **Restore AC Power Loss**

![](_page_22_Picture_0.jpeg)

#### Boot

![](_page_22_Picture_3.jpeg)

■ Setup Prompt Timeout

这个选项允许用户配置提示时间。

- Bootup NumLock State 这个选项允许用户设置小键盘的缺省状态。
- **Quiet Boot** 这个选项允许用户设置BIOS显示模式。

〇ᢶࡑ᯦䘳≸উ䏀 KWWSZZZOLQJMLDQJFRP

#### Security

![](_page_23_Picture_43.jpeg)

### Save & Exit

![](_page_23_Picture_5.jpeg)